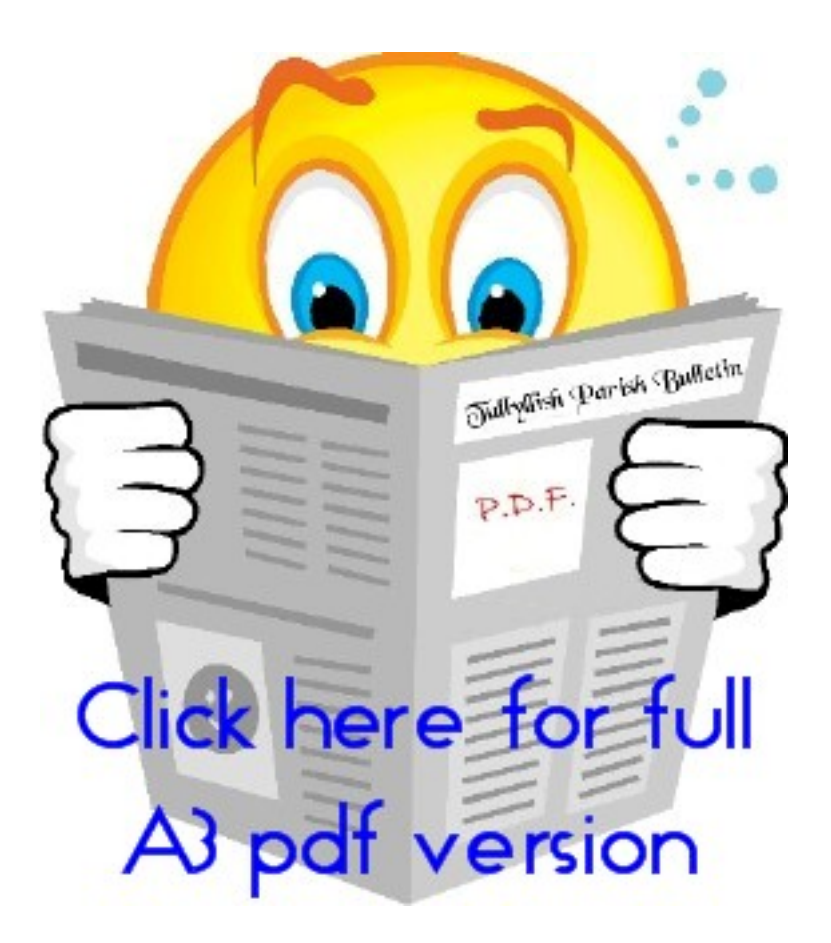

After opening the pdf version, you can enlarge it by either clicking

- (a) **Ctrl** then **+** on the keyboard or
- (b) increasing the percentage (*the box directly above the bulletin)* on the pdf file itself.

As the size increases, you will need to use the scroll bar to move and down, or left to right.